Select the Query Widget Select the layer to query

\* Select the spatial filter & tool to use, if applicable

Enable and specify your preferred search distance

Draw your selection shape or select your feature

Apply.
View &
export
results in
results tab.

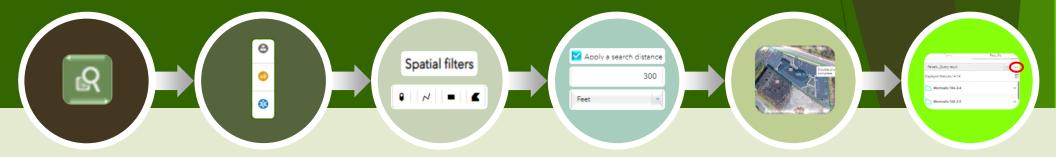

## What is the query widget?

The query widget allows the user to search for, and export, details regarding a specified feature or nearby features. It is often used to generate a list of nearby parcels, for use by developers and municipal agencies, when working to satisfy public notification requirements.

- \* You will be offered three spatial filters:
  - A. Only return features within current map extent
  - B. Return features within full extent of map
  - c. Only return features that intersect with the shape drawn on the map (steps above)
- If you choose A or B you are just about done! Just choose your filter and select "Apply"!

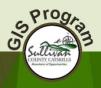